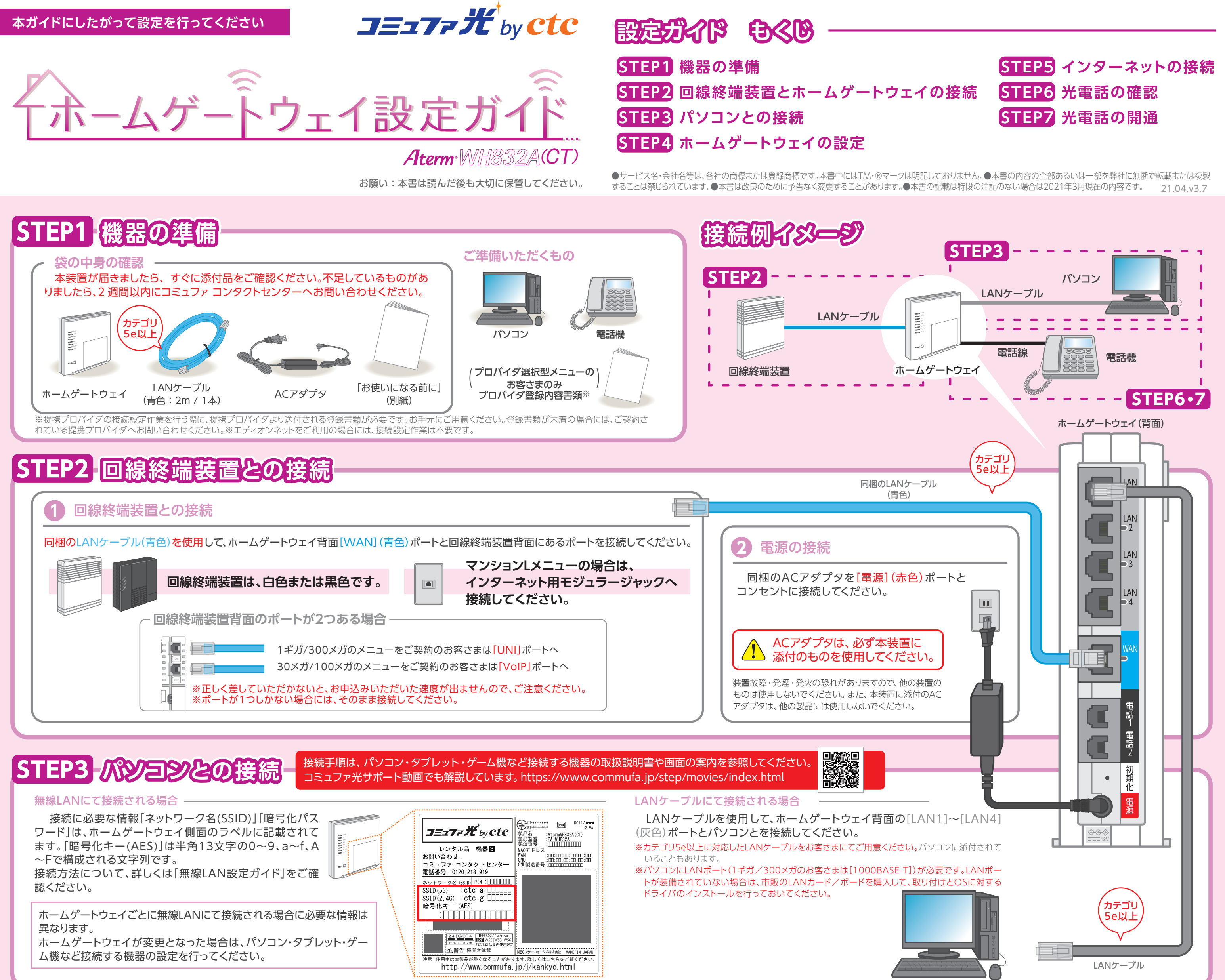

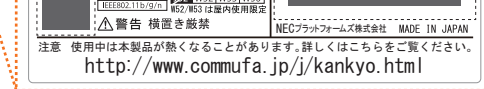

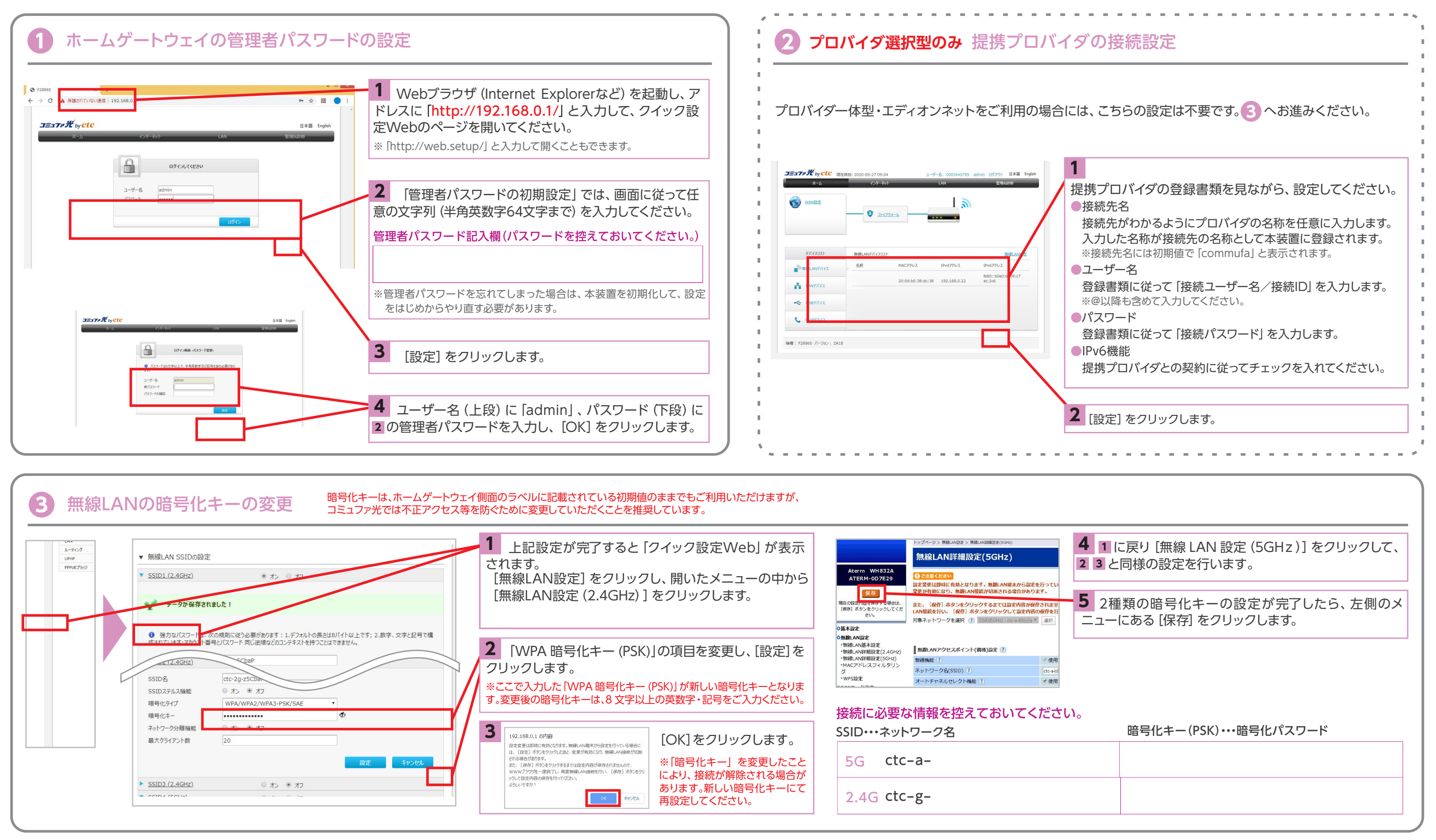

### **STEP4 ホームゲートウェイの設定**

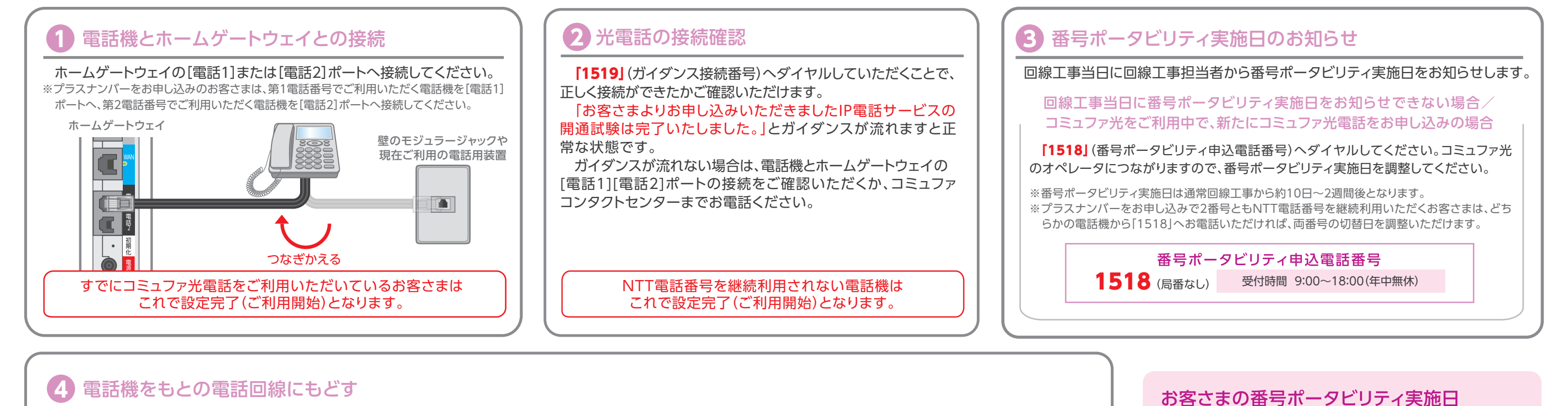

ホームゲートウェイから電話機コードを外し、もとのモジュラジャックもしくは装置につなぎ直してください。 ※番号ポータビリティをお申し込みいただいた電話番号では、番号ポータビリティ実施日まで「1518」「1519」以外への発信および着信はできません。

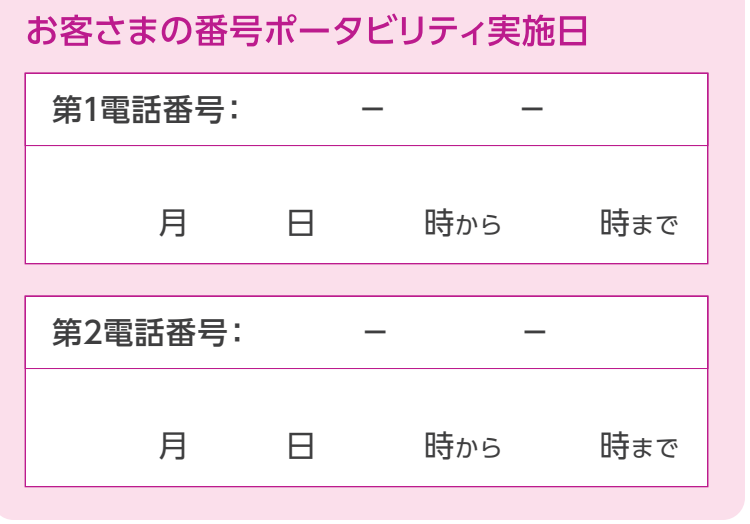

# **本日の設定はととまでとなります**

# **STEP6 電話機の接続**

#### $\overline{\phantom{a}}$ 番号ボータビリティ実施日に実施してください **STEP7 光電話の開通**

### **4** 電話機とホームゲートウェイとの接続

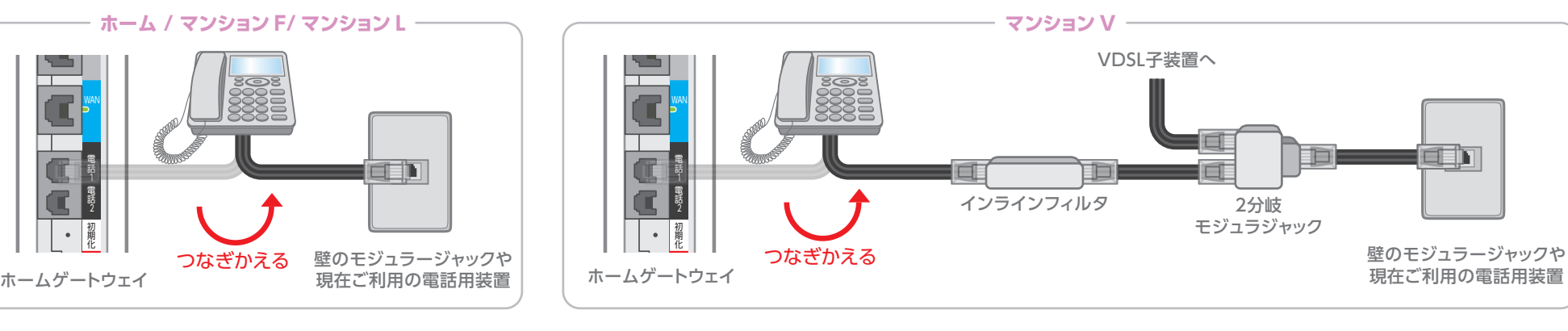

●[WAN] ポートが緑色に点灯していない場合 STEP2 を参照して正しく接続してください。 また、ホーム/マンション F、マンション V のお客さまは、回線終端装置または VDSL 子装置の電源を入れてください。

●[LAN] ポートが緑色に点灯していない場合 STEP3 を参照して正しく接続してください。また、パソコンの電源を入れてください。

●[POWER] ポートが緑色に点灯していない場合 AC アダプタを電源ポートとコンセントに接続してください。

●〔プロバイダ選択型〕インターネットへの接続について STEP4 にてクイック設定 web のページが表示されない場合は、「ご利用ガイド」(別冊)の「クイック設定 web のご利用 について」を参照してください。

Webブラウザ(Internet Explorerなど)を起動 **インターネット 緑点灯** し、ホームページを開いてください。 ※インターネットに接続できない場合は、下記サポートページからマニュアルを選択し、「ご利用ガイド」を開き「クイック設定Webのご 利用について」の「パソコンのネットワークの確認」、「WWWブラウザの設定確認」を参照してください。 **http://www.aterm.jp/bb-support/842x/manual.html(右記QRコードからもアクセスできます。)**

### **1** インターネットの接続確認

 インターネットランプが緑点灯していることを確認します。 ※通信の状態により点滅する場合があります。

### **2** ランプ状態の確認

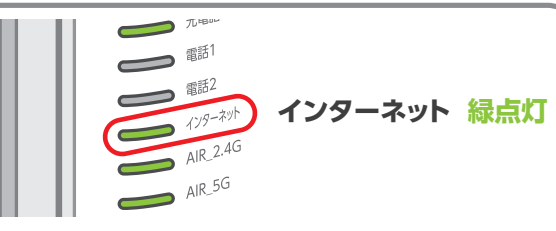

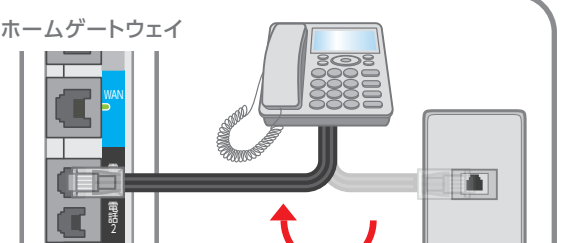

 番号ポータビリティの実施時間になりましたら、電話機をホームゲートウェイに 接続してください。

> お問い合わせの際に、本人確認をさせていただくことがございます。お客さまID等が必要になり ますので、登録内容通知書等をご用意ください。個人情報保護にご理解・ご協力をお願いします。 その他の電話から(携帯電話からもOK) 0120-086-538 **コミュファ光電話から 113**

※ご利用メニューが「マンションV」のお客さまは、インラインフィルタ、2分岐モジュラージャックを取り 外していただいて構いません。

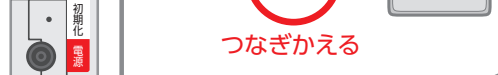

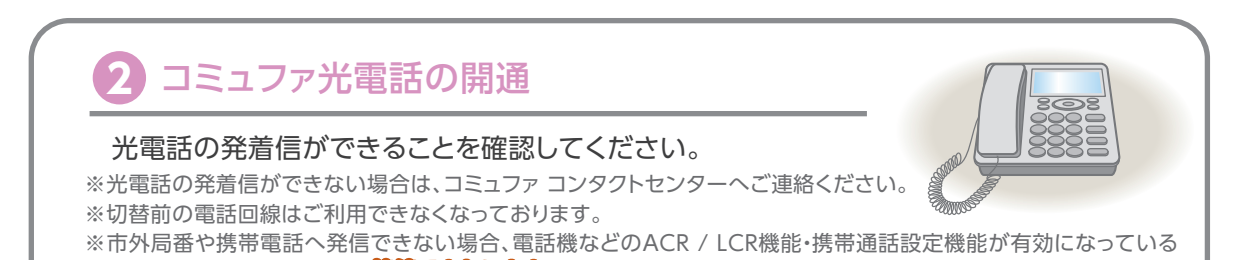

# **以上で設定は完了です**

### **重要 タイルスハスターのインストール**

#### (‼) 被害にあってからでは手遅れです! 事前のセキュリティ対策で安心安全を!

### **接続できないとき**

#### <インストール手順はコチラ> https://www.commufa.jp/step/howto/security/index.html

※コミュファ光はウイルスバスターマルチデバイス月額版1台を標準提供しております。 ※30メガメニューをご契約のお客さまはご利用対象外となります。

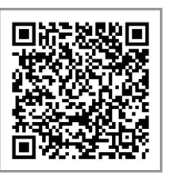

コミュファ光では、ウイルスの脅威からお客さまのパソコン(Windows/Mac OS)、タブレット・スマートフォン(Android/iOS)を ウイルスや有害サイトからお守りいただくため、インターネットの接続確認とご一緒にセキュリティソフトのインストールを推奨しております。

# **STEP5 インターネットの接続**

#### **ホームゲートウェイについて**

#### **光電話について**

●市外局番へ発信できない場合

電話機の ACR / LCR 機能を解除してください。ACR / LCR 機能とは、あらかじめ登録された電話会社を指定して市外局番へ発信する機能です。 電話機で本機能を利用されていると、市外局番へ発信できないことがあります。 当該機能の解除方法につきましては、電話機の取扱説明書をご覧いただくか、メーカーへお問い合わせください。

●携帯電話へ発信できない場合

携帯通話設定機能を解除してください。携帯通話設定機能とは、あらかじめ登録された電話会社を指定して携帯電話へ発信する機能です。 本機能を利用されていると、携帯電話へ発信できないことがあります。 当該機能の解除方法につきましては、電話機の取扱説明書をご覧いただくか、メーカーへお問い合わせください。

#### お客さま相談窓口 受付時間/9:00~18:00 年中無休 通話料無料 0120−218−919 (携帯電話からもOK) 故障・障害受付 <sub>受付時間/24時間 年中無休 通話料無料 サポート動画</sub>

※ホームゲートウェイは前後左右15cm以上、上部15㎝以上の空間を確保し、他の機器と積み重ねたり、隣の機器と密着させた状態で設置しないでください。

※ACアダプタは他装置のものは使用しないでください。装置故障・発煙・発火の恐れがあります。

※ホームゲートウェイごとに無線LANにて接続される場合に必要な情報は異なります。

※ホームゲートウェイが変更となった場合は、パソコン・タブレット・ゲーム機など接続する機器の設定を行ってください。

※プロバイダ一体型または、プロバイダ選択型でエディオンネットもしくはSo-netをご利用のお客さまはIPv6に対応しております。

※プロバイダ選択型で、エディオンネット以外の提携プロバイダをご利用のお客さまは、IPv6機能が無効となっております。(IPv6機能を有効にするためには、STEP4にて提携プロバイダとの契約に従って設定が必要です。)

※無線LAN接続にて使用する「暗号化パスワード」は、セキュリティ対策のためお客さまにて、変更していただきますようお願いいたします。

音声ガイダンスにしたがって番号を選択してください。ガイダンスの途中でも操作は可能です。

コミュファ光ホームページでは、「無線(Wi-Fi)」や「セ キュリティソフト」の設定等のサービス利用方法について、 動画で分かりやすく説明しています。 https://www.commufa.jp/step/movies/index.html/

1 ご契約内容の確認・変更

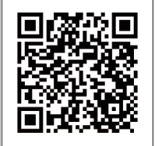

2 接続設定・その他技術サポート ①接続トラブルに関するお問い合わせ ② ①以外の技術的なお問い合わせ 3 | ご請求・お支払い方法のご相談 | | | 4 | 障害情報(自動音声)| ①サービス内容に関するお問い合わせ ②オプションサービスの解約手続き ③コミュファ光ご利用回線の解約手続き ④ご利用開始前の申込取消手続き